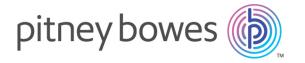

# Spectrum<sup>™</sup> Technology Platform Version 2018.2 S31

# Release Notes

This document contains information about Spectrum<sup>™</sup> Technology Platform 2018.2 S31. You have access only to the modules you have licensed. To evaluate any other modules, contact your Pitney Bowes account executive for a trial license key.

| Who should apply this update? | Users of the Enterprise Geocoding Module for USA (EGM-USA).                                                |
|-------------------------------|----------------------------------------------------------------------------------------------------|
| Is this update required?      | This product update is optional. If you use Master Location Data (MLD), this update is highly recommended. |

### Contents:

| What's New   | 2 |
|--------------|---|
| Bug Fixes    | 5 |
| Installation | 6 |

### What's New

This update provides access to Master Location Data (MLD) extended attributes.

## MLD Extended Attributes including APN and Elevation

**(USA)** This feature provides access to extended attributes associated with an addressable location that has a pbKey. When matching addresses with Master Location Data (MLD), returns additional property information associated with the address, such as Assessor's Parcel Number (APN), Elevation, Address Type, and Lot Size. APN can be used to identify the parcel so the parcel ID can be linked to additional information for the insurance industry, such as property and insurance risk attributes. For more detail, see the full list of output fields below.

#### Requirements

The following are required to return MLD Extended Attributes:

- Master Location Data dataset.
- Streets dataset.
- MLD Extended Attributes dataset.
- Recommendation: the vintages of the MLD and MLD Extended Attributes datasets be within 4
  months of each other.

#### Settings

- To use MLD Extended Attributes in Spectrum:
  - EGM-USA: In the Management Console, review the Output or Output Data tab and select the MLD Extended Attributes option. Output fields will display on the Preview tab or be returned from stages via Enterprise Designer.

### MLD Extended Attributes Output Fields (optional)

| Field           | Description                                                                                                    |
|-----------------|----------------------------------------------------------------------------------------------------|
| AddressType     | Address Type regarding number of units:                                                                              |
|                 | S – Single unit                                                                                                    |
|                 | M – Multiple units                                                                                                   |
|                 | P – Post Office box                                                                                                  |
|                 | X – Unknown                                                                                                    |
| APN             | Assessor's parcel number.                                                                                            |
| IncorpPlaceInd  | Incorporated Place Indicator.                                                                                        |
|                 | I – Incorporated place                                                                                               |
|                 | N – Not an incorporated place                                                                                        |
|                 | X – Unknown                                                                                                    |
| LotSize         | Lot size of the parcel expressed in square feet; 0 if none.                                                          |
| LotSizeMeters   | Lot size of the parcel expressed in square meters; 0 if none.                                                        |
| MECLatitude     | Latitude of Minimum Enclosing Circle expressed with an implied 6 digits of decimal precision; 0 if none.             |
| MECLongitude    | Longitude of Minimum Enclosing Circle expressed with an implied 6 digits of decimal precision; 0 if none.            |
| MECRadius       | Radius of Minimum Enclosing Circle (in square feet) expressed as a whole number. For example: 1234 means 1,234 feet. |
| MECRadiusMeters | Radius of Minimum Enclosing Circle (in meters) expressed with 1 digit of decimal precision.                          |
| Elevation       | Elevation above sea level (in feet) expressed with 1 digit of decimal precision. For example: 12.5 feet.             |

# Field Description

| ResidentialBusiness | Usage Indicator: R – Residential use B – Business use M – Mixed use – residential and business X – Unknown use                                     |
|---------------------|----------------------------------------------------------------------------------------------------|
| TigerFaceID         | TIGER Face Identifier. This field can be used to match to all Census geocodes using external data; 0 if none.                                      |
| TigerPlace          | TIGER Place code; 0 if none.                                                                                                    |
| UrbanArealD         | TIGER Urban Area Identifier. Defines the urban area if any; 0 if none.                                                                             |
| UrbanAreaPop        | Census population of the urban area; 0 if none.                                                                                                    |
| Urbanicity          | Urbanicity Indicator. An indicator that defines, according to the Census, the Urbanicity of the Address using TIGER UACE codes for categorization. |

# **Bug Fixes**

This update does not contain any fixes for the Enterprise Geocoding Module (EGM-USA) in the Spectrum<sup>™</sup> Technology Platform.

### Installation

To install this product update you must have Spectrum<sup>™</sup> Technology Platform release 2018.2 installed.

**Important:** Before you install this product update, be sure that you have installed all previously-released product updates for your modules and the platform. Unexpected issues may occur if you do not install product updates in the proper order. For a listing of product updates for each module and the platform, see the **Product Update Summary** on **support.pb.com/spectrum**.

### Applying this product update to a cluster

To apply this product update to a cluster, install the product update to each node by following the instructions in these release notes. You can apply the product update to one node at a time without stopping all the nodes in the cluster.

#### **Updated Files**

This product update includes an update to all the Geostan files located in SpectrumFolder\server\modules\geostan\lib.

- Installing on Windows on page 6
- Installing on Unix or Linux on page 8

### Installing on Windows

**Note:** In this procedure, *SpectrumLocation* refers to the folder where you have installed the Spectrum<sup>™</sup> Technology Platform server.

- Stop the Spectrum<sup>™</sup> Technology Platform server. To stop the server, right-click the Spectrum<sup>™</sup>
  Technology Platform icon in the Windows system tray and select **Stop >Spectrum**. Alternatively,
  you can use the Windows Services Control Panel and stop the Pitney Bowes Spectrum<sup>™</sup>
  Technology Platform service.
- 2. Ensure that Enterprise Designer is closed.
- 3. Back up the following files and folders to a different location.
  - Within **Deploy** (SpectrumLocation\server\app\deploy\), back up the four geostan files:
    - geostan.war
    - geostan-18.2.car
    - geostan-18.2.console

- geostanwebconsole.war
- Within **Modules**, back up the entire geostan library folder:
  - modules\geostan\lib
- 4. Delete the geostan-xx.xx.xx-api.jar file (where xx.xx.xx is the .jar file version number) in:
  - SpectrumLocation\server\modules\geostan\lib
- 5. Check for a geostan-xx.xx.xx-api.jar file in:
  - SpectrumLocation\server\modules\geostan\bin\udwriter\support.
    If one exists, delete it.
- 6. Download the *.zip* file containing the patch for your version of the Windows operating system and extract the contents to a temporary location.
  - The product update announcement includes a link to download the software and Release Notes.
- 7. Extract the contents of the cdq2018020S31.zip file to the folder where you installed Spectrum. For example, C:\Program Files\Pitney Bowes\Spectrum. Choose to overwrite the existing files.
- 8. Start the Spectrum<sup>™</sup> Technology Platform server.
  - To start the server, right-click the Spectrum<sup>™</sup> Technology Platform icon in the Windows system tray and select **Start Spectrum**<sup>™</sup>.
  - Alternatively, you can use the Windows Services Control Panel to start the Pitney Bowes Spectrum<sup>™</sup> Technology Platform service.

## Installing on Unix or Linux

**Note:** In this procedure, *SpectrumLocation* refers to the folder where you have installed the Spectrum<sup>™</sup> Technology Platform server.

- 1. Ensure that Enterprise Designer is closed.
- 2. Source the SpectrumLocation/server/bin/setup script.
- 3. Run the *SpectrumDirectory*/server/bin/server.stop script to stop the Spectrum<sup>™</sup> Technology Platform server.
- 4. Back up these files and folders to a different location:
  - Within **Deploy** (SpectrumLocation/server/app/deploy/), back up the four geostan files:
    - geostan.war
    - geostan-18.2.car
    - geostan-18.2.console
    - geostanwebconsole.war
  - Within **Modules**, back up the entire geostan library folder:
    - modules/geostan/lib
- 5. Delete the geostan-xx.xx.xx-api.jar file (where xx.xx.xx is the .jar file version number) in:

SpectrumDirectory/server/modules/geostan/lib

6. Check for a geostan-xx.xx.xx-api.jar file in:

SpectrumDirectory/server/modules/geostan/bin/udwriter/support If one exists, delete it.

- 7. Download the file containing the patch and extract the contents to a temporary location.
  - The product update announcement includes a link to download the software and Release Notes.
- 8. Locate the cdq201802S31.tar file for your operating system.

For HP-UX 11.31 (Itanium), there is a single extracted cdq201802S31.tar file contained in the destination folder.

For Red Hat and CentOS, SUSE, Solaris and AIX, there are folders for the OS release or glibc versions as listed below. Choose the appropriate folder, then select the cdq201802S31.tar file.

- The REDHAT folder contains version-specific folders for the glibc support library:
  - 2.5 Red Hat Enterprise Linux 5, CentOS 5

- 2.12 Red Hat Enterprise Linux 6, CentOS 6
- 2.17 Red Hat Enterprise Linux 7, CentOS 7
- The SUSE folder contains a version-specific folder for the glibc support library:
  - 2.9 SUSE Enterprise Linux Server 11
- The SOLARIS folder contains OS version folders:
  - 5.10 Solaris 10
  - 5.11 Solaris 11
- The AIX folder contains OS version folders:
  - 6.1 AIX 6.1
  - 7.1 AIX 7.1
- 9. FTP the cdq201802S31.tar file in binary mode to a temporary directory on the Spectrum<sup>™</sup> Technology Platform machine.
- 10. Untar the file using this command:

```
tar -xvf TemporaryDirectory/cdq201802S31.tar
```

11. Be sure you have execute permission on the updated files by typing the following command:

```
chmod -R a+x SpectrumDirectory/server
```

- 12. On any machines that have Management Console, Enterprise Designer, or Interactive Driver installed, delete WindowsTemporaryDirectory\g1Assemblies, where WindowsTemporaryDirectory is one of the following: %TMP%, %TEMP%, %USERPROFILE%, or the Windows directory. Typically the path is:
  - C:\Users\UserName\AppData\Local\Temp\g1Assemblies
- 13. Run the SpectrumDirectory/server/bin/server.start script to start the Spectrum™ Technology Platform server.

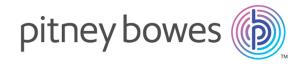

3001 Summer Street Stamford CT 06926-0700 USA

www.pitneybowes.com